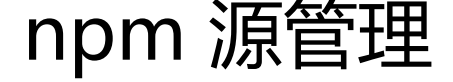

作者:Julius

- 原文链接:https://ld246.com/article/1504058768186
- 来源网站:[链滴](https://ld246.com/member/Julius)
- 许可协议:[署名-相同方式共享 4.0 国际 \(CC BY-SA 4.0\)](https://ld246.com/article/1504058768186)

## 方法1: 通过nrm管理npm源

## 安装npm源管理器nrm

# # npm inst[all -g](https://github.com/Pana/nrm) nrm

## 查询可用源

# nrm ls

```
 npm ---- https://registry.npmjs.org/
  cnpm --- http://r.cnpmjs.org/
* taobao - https://registry.npm.taobao.org/
  nj ----- https://registry.nodejitsu.com/
  rednpm - http://registry.mirror.cqupt.edu.cn/
  npmMirror https://skimdb.npmjs.com/registry/
  edunpm - http://registry.enpmjs.org/
```
#### 测试源相应时间

# nrm test

```
 npm ---- 5547ms
 cnpm --- 66ms
* taobao - 5224ms
 nj ----- Fetch Error
 rednpm - 59ms
 npmMirror 8033ms
 edunpm - 62ms
```
# 切换源到cnpm

# nrm use cnpm

方法2:

安装cnpm

#npm install -g cnpm --registry=https://registry.npm.taobao.org #ln -s /opt/node/bin/cnpm /usr/local/bin/cnpm #cnpm install express

方法3:

修改npm源

#npm config set registry https://registry.npm.taobao.org

//查看修改后的源 #npm config get registry